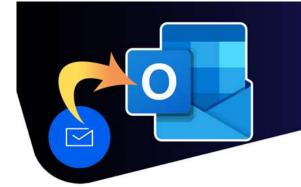

# **Recommended Settings**

## Turn off Focused Inbox

- 1. In the upper-right corner, click on the **gear icon** to open the settings menu.
- 2. Click Mail in the "Settings" window then select Layout.
- 3. In the "Focused Inbox" section, click the **Don't sort my messages**.

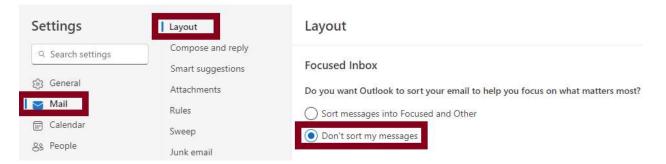

### Set mark as read settings

- 1. In the upper-right corner, click on the **gear icon** to open the settings menu.
- 2. Click Mail in the "Settings" window then select Message handling
- 3. In the "Mark as read" section, click the Mark displayed items as read as soon as they're selected.

| Settings                                                                                                    | Layout                                                                  | Message handling                                                                                                    |
|----------------------------------------------------------------------------------------------------|-------------------------------------------------------------------------|----------------------------------------------------------------------------------------------------|
| Q. Search settings         Image: General mail         Image: General mail         Image: General ma | Compose and reply<br>Smart suggestions<br>Attachments<br>Rules<br>Sweep | Message options<br>When signing out                                                                                                    |
|                                                                                                    | Junk email<br>Quick steps<br>Customize actions                          | Mark as read  Mark displayed items as read as soon as they're selected                                                                                                    |
|                                                                                                    | Sync email Message handling Forwarding                                  | <ul> <li>Mark displayed items as read after 5 seconds</li> <li>Mark displayed items as read when the selection changes</li> <li>Don't automatically mark items as read</li> </ul> |

Help.Desk@tbh.net

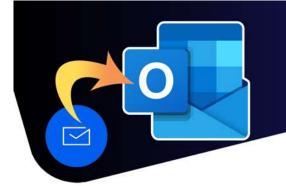

## **Recommended Settings**

#### Weather settings

- 1. In the upper-right corner, click on the **gear icon** to open the settings menu.
- 2. Click Calendar in the "Settings" window then Select Weather.
- 3. Set the Temperature scale to Celsius.
- 4. You can also change the location to Thunder Bay by selecting **+ Add another location**, typing Thunder Bay in the search box, selecting from the drop down list, then clicking **Add**.

| Settings                                                                                                    | View                                                                                                    | Weather                                                                                                    |
|----------------------------------------------------------------------------------------------------|----------------------------------------------------------------------------------------------------|----------------------------------------------------------------------------------------------------|
| Q Search settings         Image: Search settings         Image: Search settings </td <td>Events and invitations Weather Events from email Shared calendars Customize actions Accounts Work hours and location</td> <td>Weather in calendar         Image: Show weather         Choose which temperature scale to use for displaying weather.         Image: Fahrenheit         Image: Celsius         Choose a location to display on your calendar. You can add up to five.         Image: Thunder Bay Ontario         Image: Celsius</td> | Events and invitations Weather Events from email Shared calendars Customize actions Accounts Work hours and location | Weather in calendar         Image: Show weather         Choose which temperature scale to use for displaying weather.         Image: Fahrenheit         Image: Celsius         Choose a location to display on your calendar. You can add up to five.         Image: Thunder Bay Ontario         Image: Celsius |

### Add the Canadian Holidays Calendar

- 1. Open your Calendar from the navigation panel.
- 2. Click +Add calendar on the left side of the screen.
- 3. In the "Add calendar" window select **holidays**.
- 4. Check the "Canada" check box to the Canadian holidays calendar to your "My calendar" list.

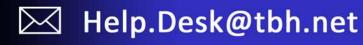